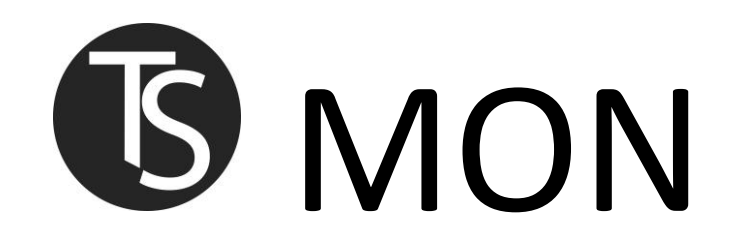

TSMON je nástroj sloužící pro základní monitoring Vašich databází. Primárně je určen mě, aby mi ulehčil správu vašich databází, ale těžíte z něho VY, neboť VÁM mohu ihned sdělit a ukázat případné problémy. TSMON se neustále vyvíjí a reflektuje požadavky a přání mých klientů, tedy i VÁS.

### **Obsah - popis**

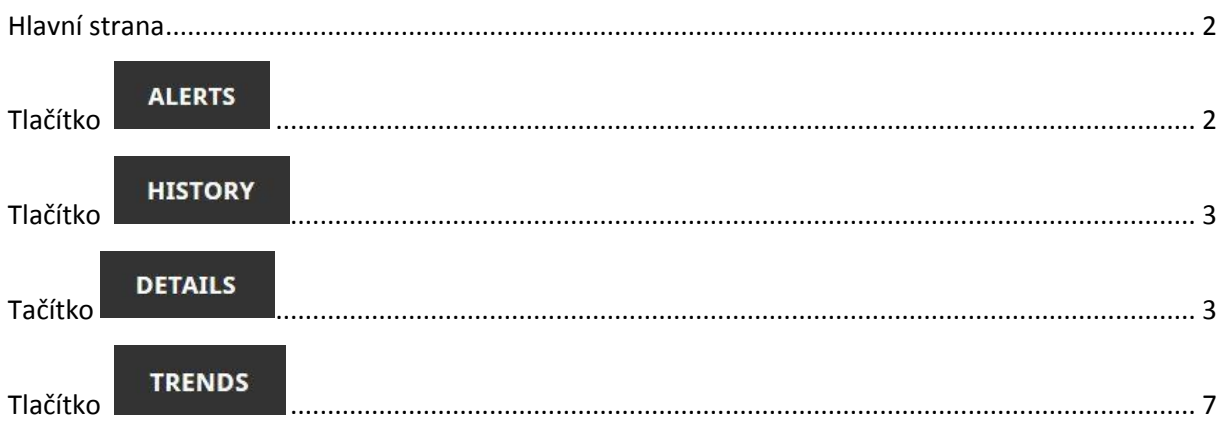

Aktuální k 27.11.2015

Autor: Tomáš Solař[, www.tomas-solar.com,](http://www.tomas-solar.com/) [tom@tomas-solar.com](mailto:tom@tomas-solar.com)

# <span id="page-1-0"></span>**Hlavní strana Monitored Databases** Clients: 13 Databases: 35

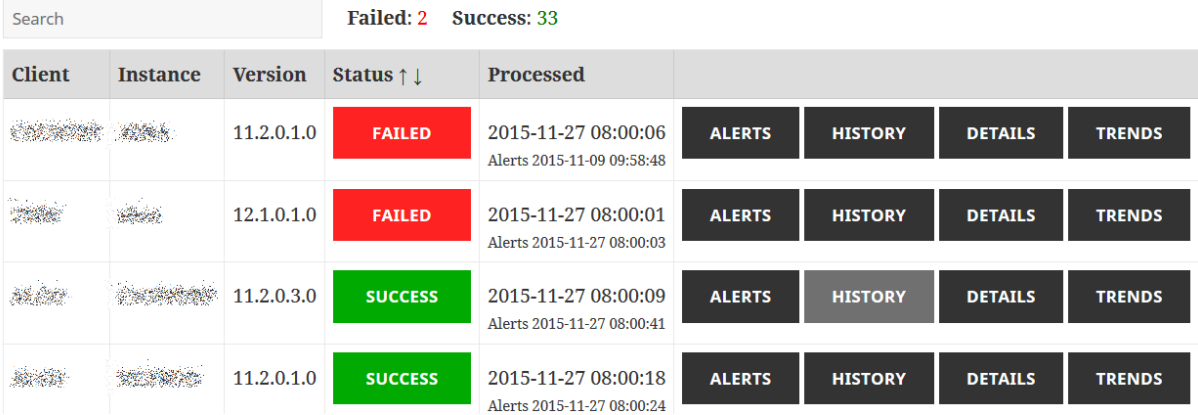

- Pokud některá z kontrol není splněna, ihned to vidíte na úvodní stránce.
- Vidíte, kdy byla kontrola provedená.
- Vidíte, kdy byl zkontrolován Alert.log. Pokud je v něm ORA chyba, hned vídíte jaká.

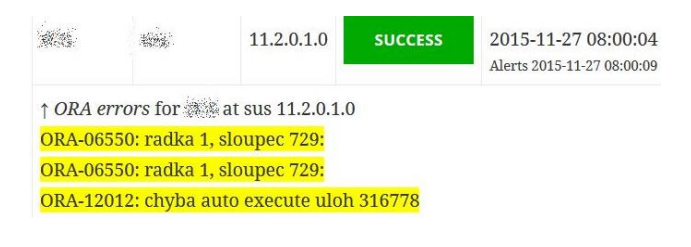

<span id="page-1-1"></span>**Tlačítko**

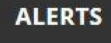

- Zobrazí posledních 100 řádku z Alert.logu seřazených od nejnovějšího záznamu
- V záhlaví jméno zákazníka, databáze a její DBID

### **Last Alerts**

```
※ / 翻译 - 2629815920 - prod
```
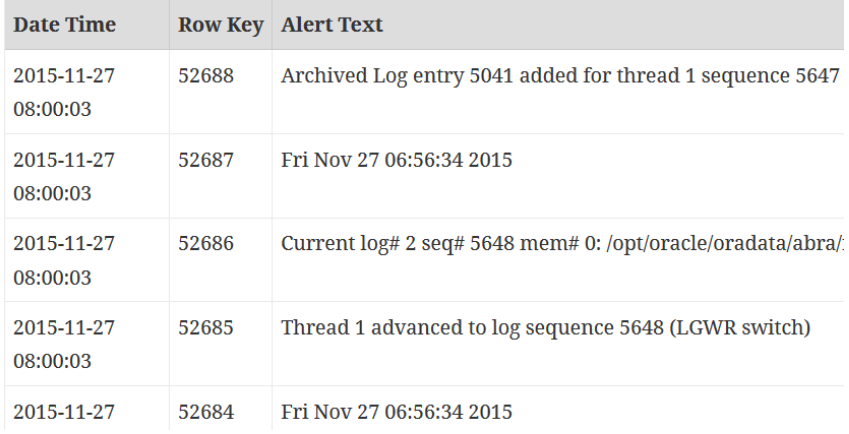

### <span id="page-2-0"></span>**Tlačítko**

**HISTORY** 

- Můžete procházet historii kontrol. Třeba v pondělí se podívat na víkendové.
- Po kliknutí na tlačítko detail zjistíte podrobnější informace o provedených kontrolách.

# **History**

第73第 2 米糖素 - 1603882023 - 大学教

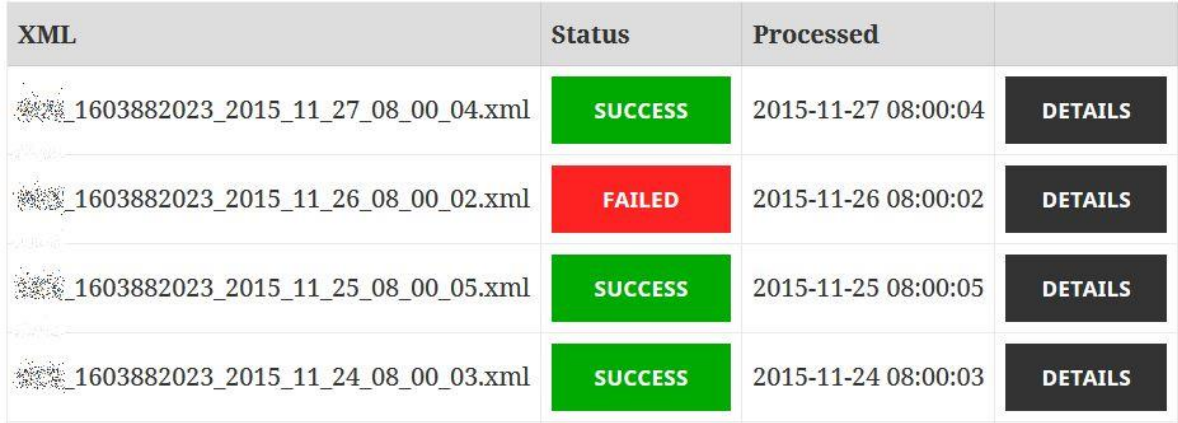

<span id="page-2-1"></span>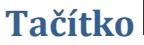

# **DETAILS**

- Podrobný výpis jednotlivých kontrol
- Nové kontroly stále přibývají

### **Details**

素素素 / 数核素数 - 4032669610 - prod / prod\_4032669610\_2015\_11\_27\_08\_00\_09.xml

Informace o zákazníkovi, databázi a typu databáze (Produkční/test) a zdrojovém souboru

# **Daily Report**

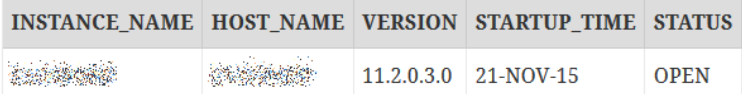

Zakladní informace o databázi, jméno, server, verze, status a od kdy běží

### **Values**

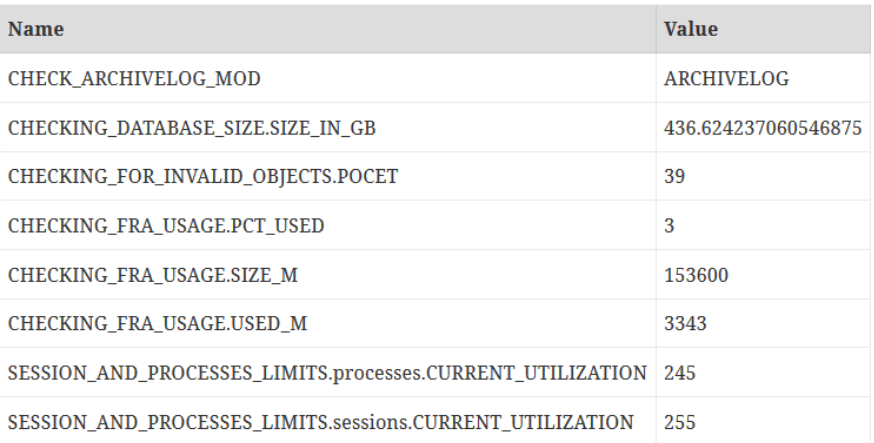

- Kontrola módu databáze
- Velikost databáze
- Informace o fast recovery area, velikost a obsazení

#### **Account Status**

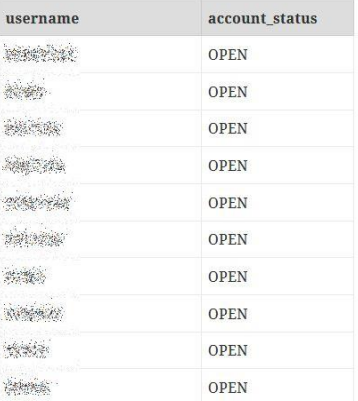

Informace o účtech, kde se kontroluje změna statusu. Důležité pro aplikační uživatele.

### **Backup Status**

#### **CHECKING\_BACKUP\_STATUS**

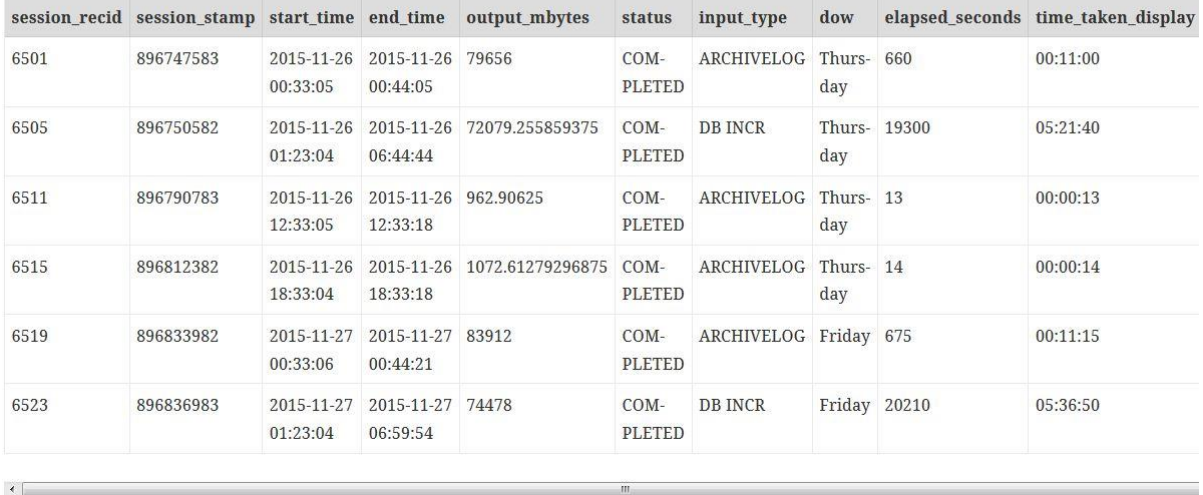

- Informace o zálohách, důležitý status COMPLETED
- Typ zálohy a doba trvání společně s datumem prováděné zálohy.

### **Switches Frequency**

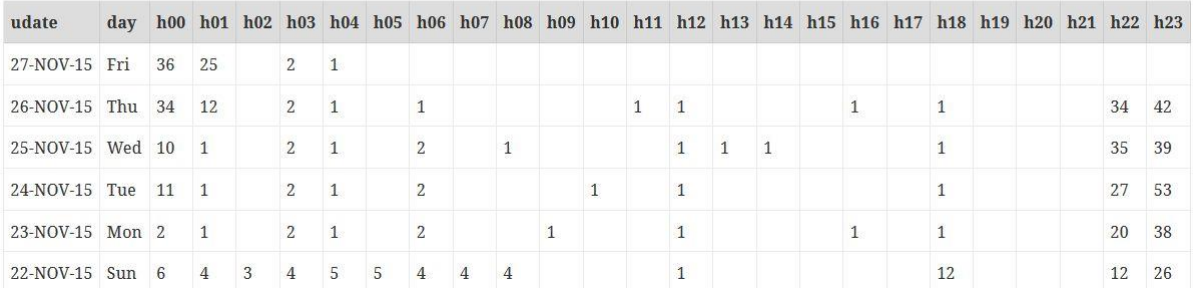

- Kolik DML operací databáze provedla v danou hodinu
- Důležité pro obsazení místa a zátěž

# **Tablespace**

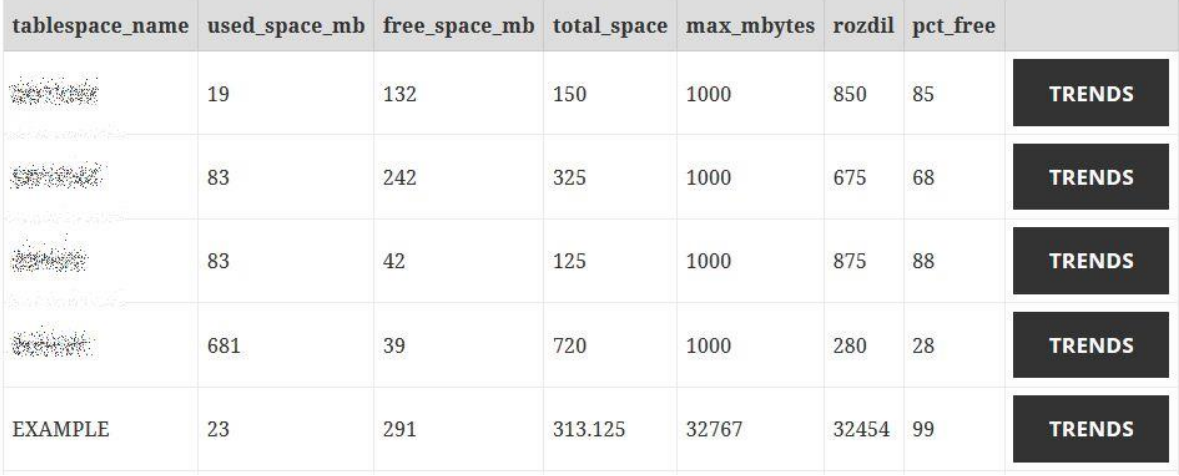

- Jméno tablespace, obsazené a volné místo
- Trend ukazuje, jak se tablespace vyvíjel v čase

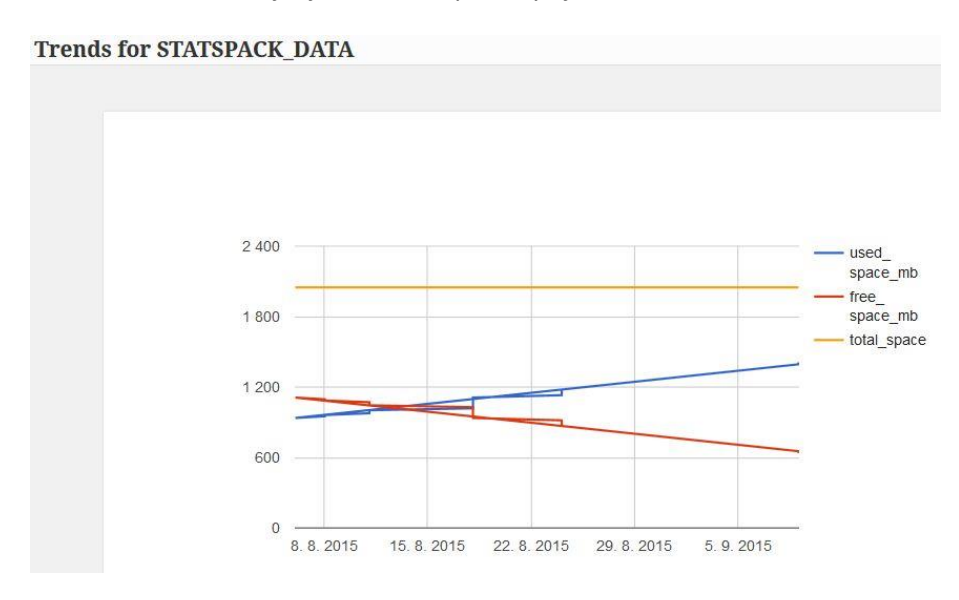

Grafické znázornění růstu konkrétního tablespace

# **Top 30 Objects**

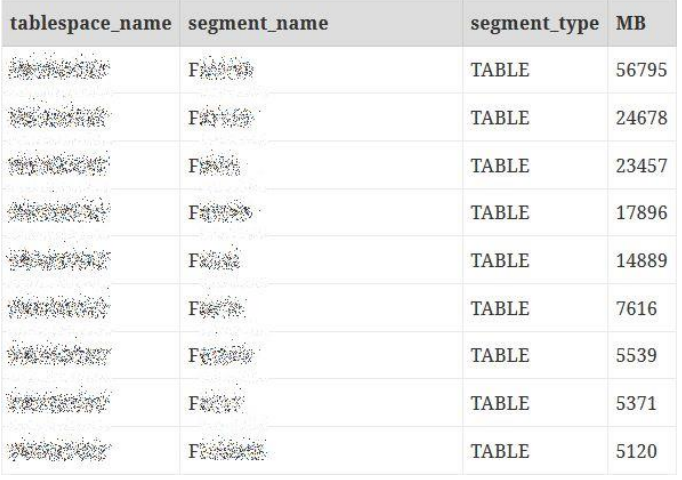

- Seznam 30-ti největších objektů v databázi
- Typ segmentu a jeho velikost v MB

### **Table Size**

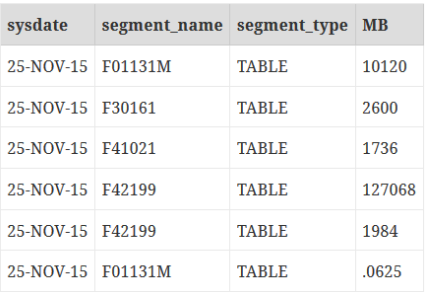

- Kontrola velikosti vytipovaných objektů v čase
- Grafy jsou na stránce TRENDS. Popsané níže

## **Table Rows**

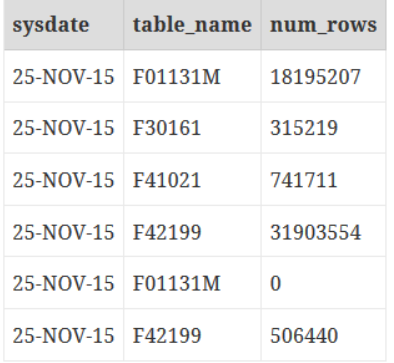

- Kontrola počtu řádků u konkrétních objektů
- Grafy jsou na stránce TRENDS. Popsané níže

<span id="page-6-0"></span>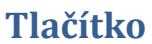

**TRENDS** 

#### **Trends**

ALGG / #100000 - 100 - prod

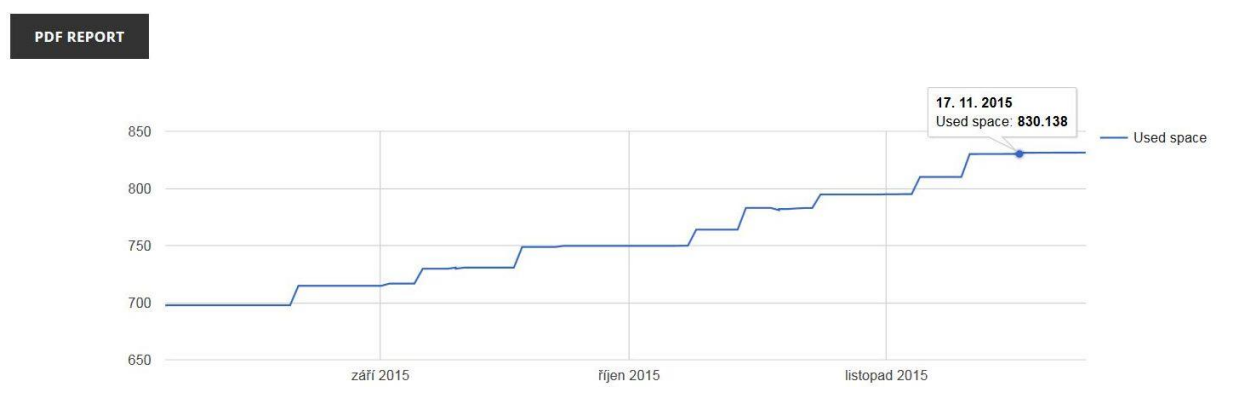

- Zobrazení trendu růstu databáze v čase
- Tlačítko PPF REPORT vygeneruje grafy do pdf. Zasílám zákazníkům na požádání.
- Interaktivní graf zobrazuje konkrétní dny

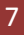

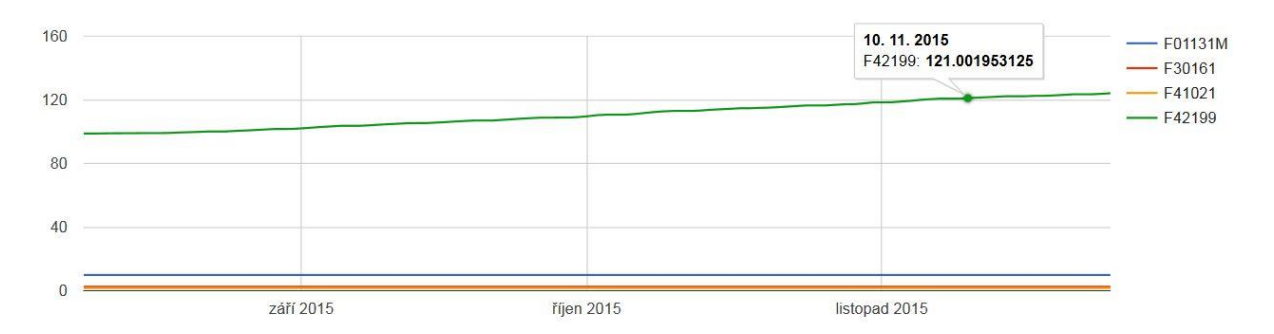

- Grafické znázornění konkrétních objektů a jejich velikost v GB
- Číselné hodnoty se zobrazí interaktivně nebo jsou dostupné v záložce details

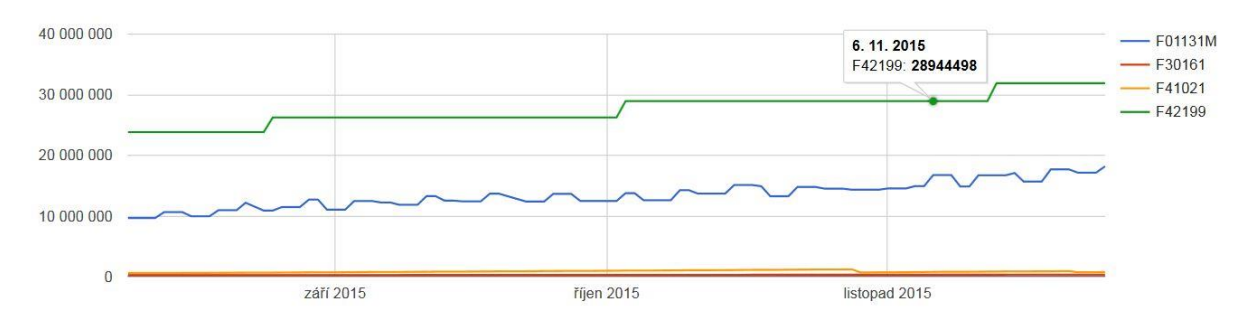

- Grafické znázornění konkrétních objektů a jejich počet řádků
- Číselné hodnoty se zobrazí interaktivně nebo jsou dostupné v záložce details

Více informací společně s instruktážním videem na stránkách [www.tomas-solar.com](http://www.tomas-solar.com/monitoring-databaze-oracle/)

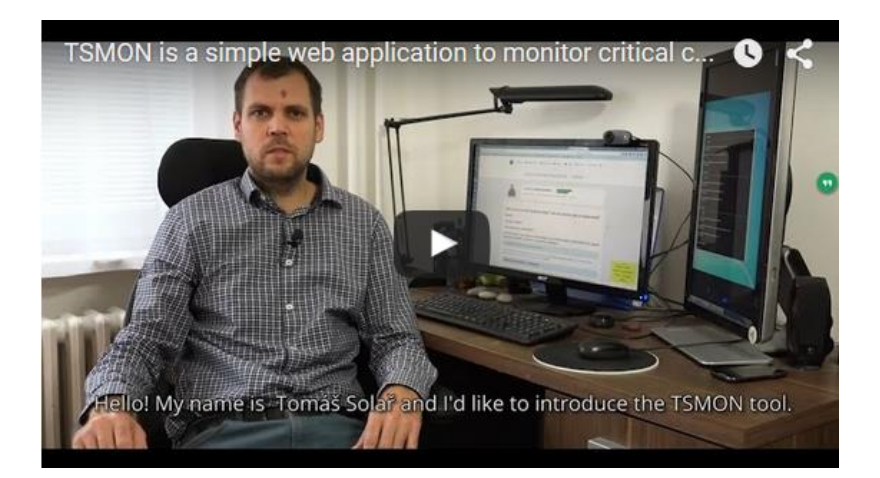